# Latitude 13

## Quick Start Guide

Hızlı Başlangıç Kılavuzu

Education Series

### 1 Connect the power adapter and press the power button

Connectez l'adaptateur secteur et appuyez sur le bouton d'alimentation Güç adaptörünü takıp güç düğmesine basın توصيل مهايئ التيار والضغط على زر التشغيل

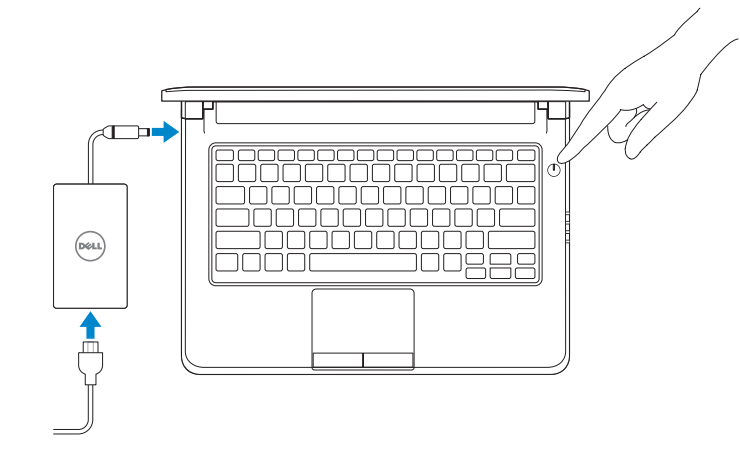

## 2 Finish Windows 10 setup

Terminez l'installation de Windows 10 Windows 10 kurulumunu tamamlama إنهاء إعداد 10 Windows

#### Enable Support and Protection

Activer l'assistance et la protection | Destek ve Korumayı etkinleştir تمكين الدعم والحماية

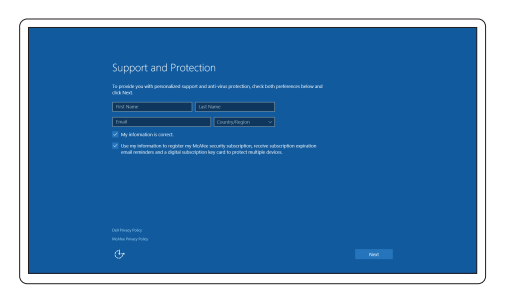

- $\mathbb Z$  REMARQUE : si vous vous connectez à un réseau sans fil sécurisé, entrez le mot de passe d'accès à ce réseau lorsque vous y êtes invité.
- $\mathbb Z$  NOT: Güvenli bir kablosuz ağa bağlanıyorsanız, istendiğinde kablosuz ağ erişim parolasını girin. **مالحظة:** في حالة اتصالك بشبكة السلكية مؤمنة، أدخل كلمة المرور لوصول الشبكة الالسلكية عند مطالبتك.

#### Connect to your network

Connectez-vous à votre réseau | Ağınıza bağlanın التوصيل بالشبكة

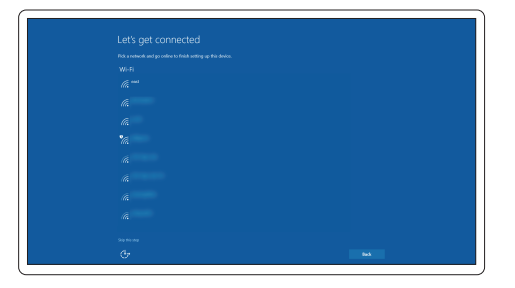

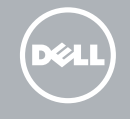

#### NOTE: If you are connecting to a secured wireless network, enter the password for the wireless network access when prompted.

#### Sign in to your Microsoft account or create a local account

Connectez-vous à votre compte Microsoft ou créez un compte local Microsoft hesabınıza oturum açın veya yerel bir hesap oluşturun قمب تسجيل الدخول إلى حساب Microsoft أو قم بإنشاء حساب محلي

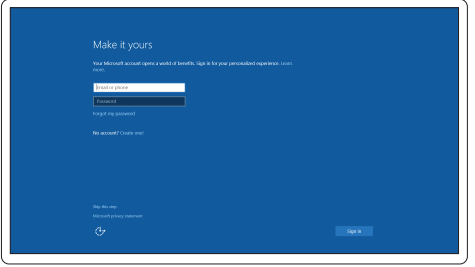

## Locate Dell apps

Localiser les applications Dell | Dell uygulamalarını bulun تحديد موقع تطبيقات Dell

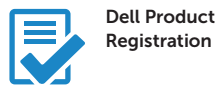

#### Register your computer

Enregistrez votre ordinateur Bilgisayarınızı kaydettirin تسجيل الكمبيوتر

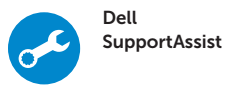

#### Check and update your computer

Recherchez des mises à jour et installez-les sur votre ordinateur

Bilgisayarınızı kontrol edin ve güncellemeleri yapın التحقق من الكمبيوتر الخاص بك وتحديثه

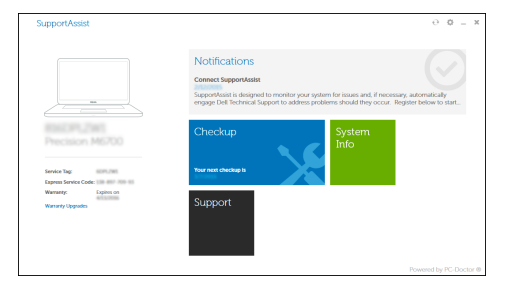

Features Caractéristiques | Özellikler | الميزات

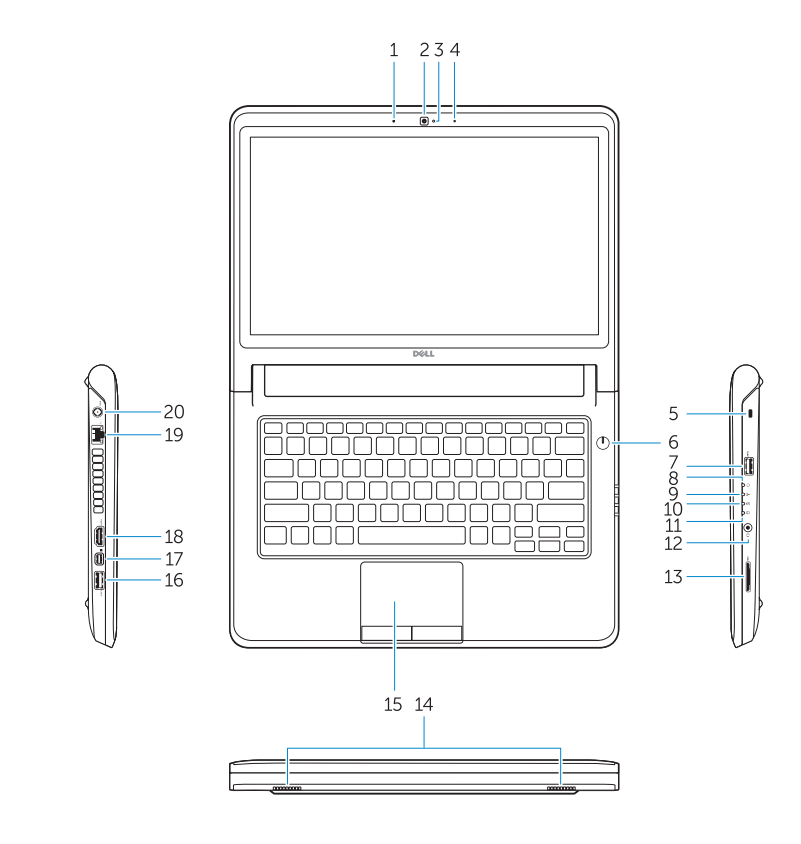

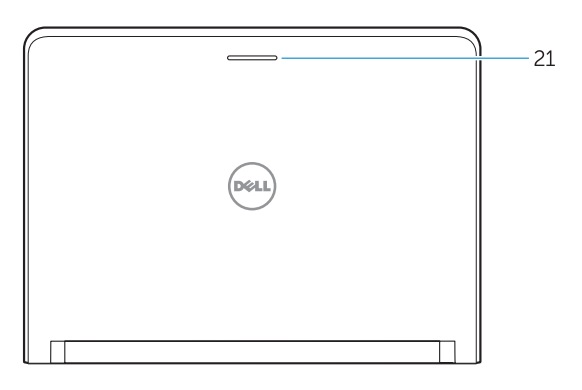

- 16. USB 3.0 connector
- 17. Mini DisplayPort connector
- 18. HDMI connector
- 19. RJ45 connector
- 20. Power connector
- 21. Network-status Light
- 1. Microphone
- 2. Camera
- 3. Camera-status light
- 4. Microphone
- 5. Security-cable slot
- 6. Power button
- 7. USB 3.0 connector
- 8. Power-status light
- 9. Wireless-status light
- 10. Battery-status light
- 11. Hard-drive activity light
- 12. Headset connector
- 13. SD-card reader
- 14. Speakers

#### 15. Touchpad

- 15. Dokunmatik yüzey 16. USB 3.0 konektör
- 17. Mini-DisplayPort konnektörü
- 18. HDMI konnektörü
- 19. RJ45 konektör
- 20. Güç konektörü
- 21. Ağ durum ışığı

Réglementations et sécurité | Mevzuat ve güvenlik ممارسات الأمان والممارسات التنظيمية

- 1. Mikrofon
- 2. Kamera
- 3. Kamera durum ışığı
- 4. Mikrofon
- 5. Güvenlik kablosu yuvası
- 6. Güç düğmesi
- 7. USB 3.0 konektör
- 8. Güç durum ışığı
- 9. Kablosuz bağlantı durum ışığı
- 10. Pil durum ışığı
- 11. Sabit disk etkinlik ışığı
- 12. Kulaklıklı mikrofon konnektörü
- 13. SD kart okuyucu
- 14. Hoparlörler

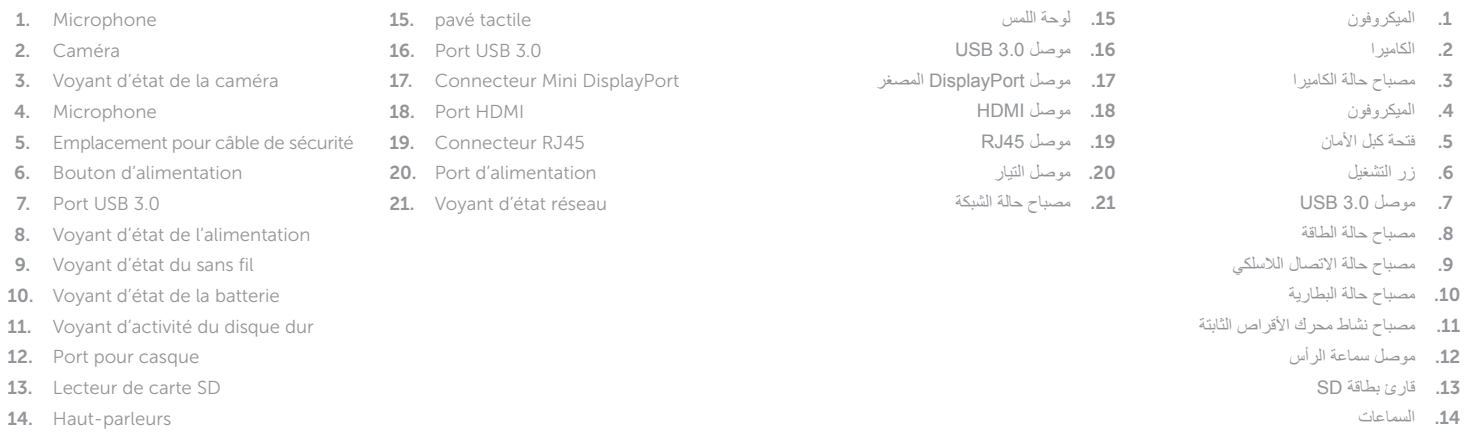

#### Product support and manuals

Support produits et manuels Ürün desteği ve kılavuzlar دعم المنتج والدالئل

#### Dell.com/support Dell.com/support/manuals Dell.com/support/windows

#### Contact Dell

Contacter Dell | Dell'e başvurun االتصال بـ Dell

Dell.com/contactdell

#### Regulatory and safety

Dell.com/regulatory\_compliance

#### Regulatory model

Modèle réglementaire | Yasal model numarası الموديل التنظيمي

P47G

#### Regulatory type

Type réglementaire | Yasal tür النوع التنظيمي

P47G002

#### Computer model

Modèle de l'ordinateur | Bilgisayar modeli موديل الكمبيوتر

Latitude-3350

© 2015 Dell Inc. © 2015 Microsoft Corporation.

Printed in China. thl. 2015-08

**TIME IN ANTIQUE DE L'ANNELLE DE L'ANNELLE DE L'ANNELLE DE L'ANNELLE DE L'ANNELLE DE L'ANNELLE DE L'ANNELLE DE** OF61PNA00